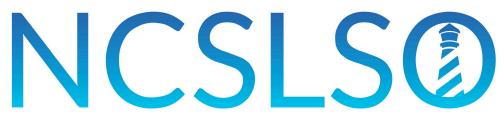

# NORTH CAROLINA SURPLUS LINES STAMPING OFFICE

# AGENT BATCH UPLOAD GUIDE

# TABLE OF CONTENTS

| Glos | ssary                                                                                                    | of Terms                                                                                                    |                                                                                                    | 4                                                                                                    |
|------|----------------------------------------------------------------------------------------------------|----------------------------------------------------------------------------------------------------|----------------------------------------------------------------------------------------------------|----------------------------------------------------------------------------------------------------|
| 1.1  | Glossa                                                                                                    | ry of Terms and Acronyms                                                                                                    | 4                                                                                                    |                                                                                                    |
| Exe  | cutive                                                                                                    | e Summary                                                                                                    |                                                                                                    | 6                                                                                                    |
|      |                                                                                                    |                                                                                                    |                                                                                                    |                                                                                                    |
|      |                                                                                                    |                                                                                                    |                                                                                                    |                                                                                                    |
| -    |                                                                                                    | <u>-</u>                                                                                                    |                                                                                                    |                                                                                                    |
| •    |                                                                                                    |                                                                                                    | ,                                                                                                    |                                                                                                    |
|      |                                                                                                    |                                                                                                    | •                                                                                                    |                                                                                                    |
|      |                                                                                                    |                                                                                                    | •                                                                                                    |                                                                                                    |
| 3.6  | Create                                                                                                    | a Batch File                                                                                                    | 8                                                                                                    |                                                                                                    |
| 3.7  | Batch                                                                                                    | File Validation                                                                                                    | 8                                                                                                    |                                                                                                    |
| 3.8  | Batch                                                                                                    | File Business Rules                                                                                                    | 9                                                                                                    |                                                                                                    |
| Tab  | le of                                                                                                    | XML Fields                                                                                                    |                                                                                                    | . 16                                                                                                    |
| 4.1  | Agent                                                                                                    | Schema1                                                                                                    | .6                                                                                                    |                                                                                                    |
| 4.2  | Additio                                                                                                    | onal XML Information 2                                                                                                    | 3                                                                                                    |                                                                                                    |
| Man  | nual B                                                                                                    | atch File Upload                                                                                                    |                                                                                                    | . 24                                                                                                    |
| 5.1  |                                                                                                    | •                                                                                                    |                                                                                                    |                                                                                                    |
| 5.2  |                                                                                                    |                                                                                                    |                                                                                                    |                                                                                                    |
| 5.3  | Proces                                                                                                    | S2                                                                                                    | .5                                                                                                    |                                                                                                    |
|      | 5.3.1                                                                                                    | Create Batch File                                                                                                    | 26                                                                                                    |                                                                                                    |
|      | 5.3.2                                                                                                    | 3                                                                                                    |                                                                                                    |                                                                                                    |
|      | 5-3-3                                                                                                    |                                                                                                    |                                                                                                    |                                                                                                    |
|      | 5.3.4                                                                                                    |                                                                                                    |                                                                                                    |                                                                                                    |
|      | 5-3-5                                                                                                    |                                                                                                    |                                                                                                    |                                                                                                    |
|      | 5.3.6                                                                                                    |                                                                                                    |                                                                                                    |                                                                                                    |
| API  | Batch                                                                                                    | Submission                                                                                                    |                                                                                                    | . 28                                                                                                    |
| 6.1  | Descri                                                                                                    | ption 2                                                                                                    | 8                                                                                                    |                                                                                                    |
| 6.2  | Pre-re                                                                                                    | quisites 2                                                                                                    | 8                                                                                                    |                                                                                                    |
| 6.3  |                                                                                                    |                                                                                                    |                                                                                                    |                                                                                                    |
|      | 6.3.1                                                                                                    |                                                                                                    |                                                                                                    |                                                                                                    |
|      | 6.3.2                                                                                                    |                                                                                                    | _                                                                                                    |                                                                                                    |
|      | 6.3.3                                                                                                    |                                                                                                    | _                                                                                                    |                                                                                                    |
| _    | •                                                                                                    |                                                                                                    |                                                                                                    |                                                                                                    |
| 6.4  |                                                                                                    |                                                                                                    |                                                                                                    |                                                                                                    |
|      | 6.4.1                                                                                                    | Credential Verification Endpoint                                                                                                    | 31                                                                                                    |                                                                                                    |
|      | Exe<br>Bate<br>3.1<br>3.2<br>3.3<br>3.4<br>3.5<br>3.6<br>3.7<br>3.8<br>Tab<br>4.1<br>4.2<br>Mar<br>5.1<br>5.2<br>5.3 | 1.1 Glossa EXECUTIVE Batch Cre 3.1 NCSL 3.2 Batch 3.3 Batch 3.4 Batch 3.5 HTML 3.6 Create 3.7 Batch 3.8 Batch Table of 4.1 Agent 4.2 Addition Manual B 5.1 Descrip 5.2 Prereq 5.3 Proces 5.3.1 5.3.2 5.3.3 5.3.4 5.3.5 5.3.6 API Batch 6.1 Descrip 6.2 Pre-rec 6.3 Proces 6.3.1 6.3.2 6.3.3 6.3.4 6.4 Metho | Executive Summary  Batch Creation Guidelines  3.1 NCSLSO Batch Filing Guidelines.  3.2 Batch Definition  3.3 Batch File Size  3.4 Batch File Name  3.5 HTML (XML) Encoding  3.6 Create a Batch File  3.7 Batch File Validation.  3.8 Batch File Business Rules.  Table of XML Fields  4.1 Agent Schema.  4.2 Additional XML Information.  2 Manual Batch File Upload  5.1 Description.  2 5.3 Process.  2 5.3.1 Create Batch File  5.3.2 Log in to SLIP.  5.3.3 Upload and Submit the Batch File.  5.3.4 SLIP Validates the File.  5.3.5 Monitor the Batch Submission Status  5.3.6 Batch File is Imported or Rejected  API Batch Submission  6.1 Description.  2 6.3 Process.  2 6.3.1 Create Batch File.  6.3.2 Submit Batch File.  6.3.3 SLIP Validates the File.  6.3.4 Monitor the Batch Submission Status  5.3.6 Batch File is Imported or Rejected | 3.2       Batch Definition       7         3.3       Batch File Size       7         3.4       Batch File Name       7         3.5       HTML (XML) Encoding       7         3.6       Create a Batch File       8         3.7       Batch File Validation       8         3.8       Batch File Business Rules       9         Table of XML Fields       9         4.1       Agent Schema       16         4.2       Additional XML Information       23         Manual Batch File Upload       24         5.1       Description       24         5.2       Prerequisites       24         5.3       Process       25         5.3.1       Create Batch File       26         5.3.2       Log in to SLIP       26         5.3.3       Upload and Submit the Batch File       26         5.3.4       SLIP Validates the File       26         5.3.6       Batch File is Imported or Rejected       27         API Batch Submission       28         6.2       Pre-requisites       28         6.3       Process       28         6.3.1       Create Batch File       30 |

DOCUMENT TITLE Agent Automated Batch Submission Manual PRINT DATE 6/6/2017

**PAGES** Page 2 of 44

# AGENT BATCH UPLOAD GUIDE

|   | 6.4.2 | Upload Batch File Endpoint34       |
|---|-------|------------------------------------|
|   | 6.4.3 | Verification Batch File Endpoint36 |
|   | 6.4.4 | Check Status Endpoint              |
|   | 6.4.5 | Get File Upload History Endpoint40 |
|   | 6.4.6 | Get Submission Response42          |
| 7 |       | itly Asked Questions 44            |

# 1 GLOSSARY OF TERMS

This document is intended to be read and used by technical staff seeking to develop and implement either XML Batch or Web Service API to submit policy data to NCSLSO.

# 1.1 Glossary of Terms and Acronyms

| Term or Acronym | Definition or Expansion                                                                                                    |
|-----------------|----------------------------------------------------------------------------------------------------|
| Agent           | Term may refer to any Agent, including IPC Agents.                                                                                                    |
| AMS             | Agency Management System; AMS is a general term for software applications that are used by agencies or agents to manage and maintain policy data. An AMS may be a third-party software application from a vendor, or may be developed internally by the agency/agent. For the purpose of this document, an AMS is any system used by an agency or agent that may be configured to generate policy batch files that can be uploaded to SLIP. |
| AMS Batch       | An XML batch file submitted to SLIP from an AMS via an API.                                                                                                    |
| Batch           | A group of policies that will be submitted to NCSLSO. A batch may have any number of policies of any type from any agent.                                                                                                    |
| NCSLSO          | North Carolina Surplus Lines Stamping Office                                                                                                    |
| NCSLA           | North Carolina Surplus Lines Association                                                                                                    |
| ISD             | Infinity Software Development, Inc.                                                                                                    |
| RAPID           | Regulatory Administration Platform of Insurance Data;<br>RAPID is an internal platform that allows surplus lines<br>office staff to review submitted policies.                                                                                                    |
| SLAS            | Surplus Lines Automation Suite; SLAS is a suite of two software applications designed to process policy submission data for the non-admitted insurance market. SLAS is comprised of the Surplus Lines Information Portal (SLIP) and the Regulatory Administrative Platform for Insurance Data (RAPID).                                                                                                    |
| SLIP            | Surplus Lines Information Portal; SLIP is an external portal that allows entities in the non-admitted insurance market to submit policy data to their regulating entity.                                                                                                    |

| Term or Acronym | Definition or Expansion                                                                                                    |
|-----------------|----------------------------------------------------------------------------------------------------|
| Web Service     | A software system designed to support interoperable machine-to-machine interaction over a network. It has an interface described in a machine-processable format (specifically Web Services Description Language). Other systems interact with the web service in a matter prescribed by its description using SOAP messages, typically conveyed using HTTP with an XML serialization in conjunction with other Web-related standards <sup>1</sup> . |
| XML             | eXtensible Markup Language; XML is a self-descriptive markup language designed to carry data. XML has no predefined tags. Instead, XML provides the structure that allows users to create their own tags.                                                                                                    |
| XML Batch       | An XML batch file uploaded by the user via the SLIP interface or via Web Services API.                                                                                                    |

**DOCUMENT TITLE**Agent Batch Upload Guide

<sup>&</sup>lt;sup>1</sup>Definition from the W<sub>3</sub>C Web Services Glossary located online at: <a href="http://www.w<sub>3</sub>.org/TR/ws-gloss/">http://www.w<sub>3</sub>.org/TR/ws-gloss/</a>

# 2 EXECUTIVE SUMMARY

The Surplus Lines Automation Suite (SLAS) is the technology solution for the reporting and payment of surplus lines policy data and premium taxes. The Surplus Lines Information Portal (SLIP), one of the main components of SLAS, allows agents and insurers to submit policy information electronically. SLAS has been implemented in more than 10 states, accounting for more than one third of the surplus lines premium in the United States.

SLAS was developed by the Florida Surplus Lines Service Office, which has been using SLIP for electronic entry of policy data since December 2005.

The XML Batch Upload feature in SLIP can be used by agents and third-party agency management software vendors. SLIP integrates seamlessly with agency management systems while providing accurate data validation and reducing the need for duplicate data entry. Agents will not need new software to submit via the XML Batch Upload feature in SLIP.

This document contains the technical information necessary to configure your software for automation. There are two ways to submit batches automatically: manual file upload and API submission. The standard way to automate batch submissions is to configure the agency management system to export the policy data as XML so it can be uploaded manually as a single file. You can take automation further by using the API submission for complete integration.

The remainder of this document summarizes the two automated batch submission methods and provides the technical details necessary to implement each method.

# 3 BATCH CREATION GUIDELINES

Regardless of whether you decide to implement the manual file upload or the API batch submission method, there are some common guidelines for automated batch submission. This section provides the common guidelines and requirements for batches.

# 3.1 NCSLSO Batch Filing Guidelines

Batches must be submitted in the XML format specified in by the XML schema (see section 4.1. Table of XML Fields). No additional files may be included with the batch submission. Batches may be submitted as frequently as necessary. There are no requirements or restrictions on the number of policies that may be included in a batch.

#### 3.2 Batch Definition

The batch file is a single XML file containing policy data in a predefined format. Batches may contain policies of any type, from any agent associated with the agency, as well as any IPC filings.

#### 3.3 Batch File Size

XML batch files are limited to 25 MB in size.

#### 3.4 Batch File Name

The file name is limited to 200 characters. There is no required naming convention, however, it recommended that you create filenames that make it easy to maintain and track your submissions. We suggest that you include the submission date and time in the file name. For example, 20100501\_0930\_Batch.XML (date\_time\_Batch.XML or CCYYMMDD\_HHMM\_Batch.XML) would indicate the batch was created on 05/01/2010 at 9:30 AM.

# 3.5 HTML (XML) Encoding

Several special characters are reserved and cannot be used directly in XML element or attribute data. Replace them with XML Entity references or XML Encoded text. These special characters act as flags to the parser; they delimit the document's actual content and tell the parser to take specific actions. These special characters, therefore, must be represented in their encoded format:

| Character Name | Reserved Character | <b>Entity Reference</b> |
|----------------|--------------------|-------------------------|
| Ampersand      | &                  | &                       |
| Apostrophe     | •                  | '                       |
| Quote          | и                  | "                       |
| Less Than      | <                  | <                       |
| Greater Than   | >                  | >                       |

#### 3.6 Create a Batch File

The creation of the batch file will require the involvement of a technical resource that is familiar with XML and the data management system in use by your agency. There are several different data management systems in use by agents throughout the country; therefore, this document cannot provide step-by-step instructions on how to extract policy data from your specific data management system. Rather, this document identifies the structure and formatting requirements of the batch submission in its final form.

The first step in the creation of the batch file is to identify the criteria in which policy data should be extracted from the agency's data management system. Typically, agents extract data based on a specified date range or some other criteria indicating a submission to NCSLSO is required.

Once the criteria to extract policy data is identified for your data management system, a technical resource must create the XML file that contains the policy data. For details on the required format and structure of the XML file, please refer to Section 3 – Batch Creation Guidelines. An XML schema will be provided upon request. The XML schema identifies technical constraints on the content and structure of the XML file and can be used to validate the XML file prior to submission.

Once the XML file is created and/or extracted from the data management system, the files should be submitted as a single XML file to NCSLSO.

Note: The system will not accept Microsoft Excel files saved as XML Data or XML Spreadsheet file types. Please follow the XML format described in this document and identified within the XML Schema to create the XML file.

## 3.7 Batch File Validation

This section describes the set of validations performed during the batch submission. If the document fails ANY of the validations identified below, the ENTIRE batch file will be rejected.

- Parse the document and check that the document is well-formed.
- 2. Check the XML file document against the XSD (XML Schema Definition) file.
- 3. Check the length of all data elements to ensure they do not exceed maximum lengths.
- 4. Check that values of the specified elements comply with the detailed XML document requirements and the XML schema.
- 5. Check for a valid agent or agency license number (for surplus lines agencies).
- 6. Accept and/or reject the batch. An e-mail will be sent to the submission contact to confirm the acceptance or rejection of the batch. If the batch has been rejected, the user must correct the batch and resubmit it.

#### 3.8 Batch File Business Rules

In addition to adhering to the current XML Schema for surplus lines agent filings, there are certain business rules that must be followed for your submission to be properly processed.

Although the business rules addressed here are partially captured in the logic of the XML Schema, several are not, due to the limitations of XML Schemas. For this reason, we recommend validating your files against the schema prior to submitting.

Some items will cause your transactions to be questioned (noted as TIQ), and some will cause the entire file to be rejected (noted as REJ).

#### **Agent Submissions**

#### General

- Your file must adhere to the provided XML Schema(s). Failure to do so will cause a file to be rejected. It is recommended that you validate your file against the current schema before submission to prevent this. (REJ)
- It is highly recommended that you utilize UTF-8 encoding for your files. A Byte Order Mark (BOM) is not allowed at the beginning of your file. (REJ)

#### **Brokerage/Agency Section**

- The license number of the agency must be registered with the NCSLSO as an active agency. (REJ)
- The batch filing credentials used to submit the file must be associated with the Agency. (REJ)

#### Broker/Agent

- The license numbers and names of all Agents must be registered with the NCSLSO as active Agents. (REJ)
- Transactions as reported for a specific agent must bear effective dates during periods that said agent is listed with an active license/appointment status.

#### Transaction Node(s)

Valid Transaction Types (REJ)

- 1 New Business
- 2 Additional Premium
- 3 Returned Premium
- 4 Cancellation
- 5 Renewal
- 6 Reinstatement
- 11 Backout of New Business
- 12 Backout of Additional Premium
- 13 Backout of Returned Premium
- 14 Backout of Cancellation
- 15 Backout of Renewal
- 16 Backout of Reinstatement
- For Transaction Type 1, 2, 5, 6, 13, and 14, Net Premium and Company Fees values must be positive. For Transaction Type 3, 11, 12, 15, and 16, Net Premium and Company Fees values must be negative. (REJ)
- For Transaction Type 4 (Cancellation), Net Premium and Company Fees values must be negative or zero, and the policy's expiration date field must match the cancellation's effective date. (REJ)
- Backout transactions are used ONLY to negate transactions that have already been submitted. For a backout transaction to be considered valid, it must be submitted with the

EXACT policy and transaction information that the transaction you are trying to back out contains. (REJ)

- A reinstatement transaction (type 6) can be submitted for a policy only when the last transaction (by effective date) was an active cancellation with exact same coverage code and Insurer. (REJ)
- The effective date of a reinstatement transaction (type 6) must be greater than the previous cancellation effective date. (REJ)
- If a policy is reinstated with an effective date equal to a previously submitted cancellation, you must use a transaction type 14 (backout of cancellation). (REJ)
- No transactions for a specific policy may be submitted with an effective date between cancellation and a reinstatement. (REJ)
- A reinstatement transaction cannot be backed out if there are any subsequent transactions (by effective date). (REJ)
- If a reinstatement transaction is backed out, then the policy expiration date must equal the previous cancellations' expiration date. (REJ)
- Coverage Codes must be from the following list (REJ):
- 1000 Commercial Property (All Coverages)
- 1001 Builders Risk Commercial
- 1002 Business Income
- 1003 Apartments Commercial
- 1004 Boiler and Machinery
- 1005 Commercial Liability Package
- 1006 Commercial Multiperil Package
- 1007 Crop Hail
- 1008 Difference In Conditions
- 1009 Earthquake
- 1010 Primary Flood Commercial
- 1011 Glass Commercial
- 1012 Mortgagee Impairment
- 1013 Primary Wind Commercial
- 1014 Excess Wind Commercial
- 1015 Wind Deductible Buy Back

- 1016 Excess Flood Commercial
- 1017 Collateral Protection (Force Placed Coverage)
- 1018 Mechanical Breakdown
- 1019 CBRA Flood
- 1100 Bankers Blanket Bond
- 1101 Blanket Crime Policy
- 1102 Employee Dishonesty
- 1103 Identity Theft
- 1104 Fidelity Bonds
- 1105 Miscellaneous Crime
- 1200 Accident & Health
- 1201 Credit Insurance
- 1202 Animal Mortality
- 1203 Mortgage Guaranty
- 1204 Worker's Compensation-Excess Only
- 1205 Product Recall
- 1206 Kidnap/Ransom
- 1207 Surety
- 1208 Weather Insurance
- 1209 Prize Indemnification
- 1210 Salary Protection
- 1211 Non-appearance
- 1212 Stop Loss
- 1213 Event Cancellation
- 1214 Terrorism
- 2000 Homeowners-HO-1
- 2001 Homeowners-HO-2
- 2002 Homeowners-HO-3
- 2003 Homeowners-HO-4 Tenant/Renters
- 2004 Homeowners-HO-5
- 2005 Homeowners-HO-6 Condo Unit Owners
- 2006 Homeowners-HO-8
- 2007 Builders Risk Residential
- 2008 Primary Flood Residential
- 2009 Dwelling Property
- 2010 Farmowners
- 2011 Mobile Homeowners
- 2012 Primary Windstorm Residential

| 2013 | Moid Coverage - Residential                     |
|------|-------------------------------------------------|
| 2014 | Excess Windstorm - Residential                  |
| 2015 | Excess Flood - Residential                      |
| 3000 | Marina Operators Legal Liability                |
| 3001 | Marine Liabilities Package                      |
| 3002 | Ocean Marine-Hull and/or Protection & Indemnity |
| 3003 | Ocean Cargo Policy                              |
| 3004 | Ship Repairers Legal Liability                  |
| 3005 | Stevedores Legal Liability                      |
| 3006 | Personal & Pleasure Boats & Yachts              |
| 3007 | Ocean Marine Builders Risk                      |
| 3008 | Longshoremen (Jones Act)                        |
| 4000 | Inland Marine - Commercial                      |
| 4001 | Inland Marine - Personal                        |
| 4002 | Motor Truck Cargo                               |
| 4003 | Jewelers Block                                  |
| 4004 | Furriers Block                                  |
| 4005 | Contractors Equipment                           |
| 4006 | Electronic Data Processing                      |
| 5000 | Commercial General Liability                    |
| 5001 | Commercial General Liability Contractual        |
| 5002 | Commercial General Liability Contractors        |
| 5003 | Commercial General Liability Professional       |
| 5004 | Commercial General Liability Product Recall     |
| 5005 | Employment Practices Liability                  |
| 5006 | Excess Commercial General Liability             |
| 5007 | Excess Personal Liability                       |
| 5008 | Commercial Umbrella Liability                   |
| 5009 | Directors & Officers Liability                  |
| 5013 | Liquor Liability                                |
| 5014 | Owners & Contractors Protective                 |
| 5015 | Personal Umbrella                               |
| 5016 | Comprehensive Personal Liability                |
| 5017 | Pollution & Environment Liability               |
| 5018 | Product & Completed Operations Liability        |
| 5019 | Railroad Protective Liability                   |
| 5020 | Special Events Liability                        |

5021 Miscellaneous Liability

| 5022 | Cyber Liability                                   |
|------|---------------------------------------------------|
| 6000 | Hospital Professional Liability                   |
| 6001 | Miscellaneous Medical Professionals               |
| 6002 | Nursing Home Professional Liability               |
| 6003 | Physician/Surgeon, Dentist Professional Liability |
| 6004 | Medical Excess                                    |
| 7000 | Architects & Engineers Liability                  |
| 7001 | Insurance Agents & Brokers E&O                    |
| 7002 | Lawyers Professional Liability                    |
| 7003 | Miscellaneous E&O Liability                       |
| 7004 | Real Estate Agents E&O                            |
| 7005 | Software Design Computer E&O                      |
| 8000 | Non-owned Auto Liability                          |
| 8001 | Commercial Auto Excess Liability                  |
| 8002 | Commercial Auto Physical Damage                   |
| 8003 | Dealers Open Lot                                  |
| 8004 | Garage Liability                                  |
| 8005 | Garage Keepers Legal                              |
| 8006 | Private Passenger Auto-Physical Damage Only       |
| 8007 | Personal Excess Auto Liability                    |
| 8008 | Motorcycle/Liability                              |
| 8009 | Motorcycle/Physical Damage                        |
| 9000 | Commercial Aircraft Hull and/or Liability         |
| 9001 | Airport Liability                                 |
| 9002 | Aviation Cargo                                    |
| 9003 | Aviation Product Liability                        |

9004 Hanger Keepers Legal Liability
9005 Personal & Pleasure Aircraft
9006 Drones – All Coverages

- -Tax Status must be from the following list (REJ):
  - Tax Status o Taxable
  - Tax Status 1 Non-Taxable Coverage
  - Tax Status 2 Non-Taxable Insured
  - Tax Status 3 Non-Taxable Ocean Marine, Ocean Marine Cargo
  - Tax Status 5 Non-Taxable State-Owned Properties
- Certain Coverage Code/Tax Status combinations are automatically questioned. (TIQ)

# 4 TABLE OF XML FIELDS

The tables below outlines the specific values for the elements in an XML schema<sup>2</sup> that is prepared for submitting batch information to NCSLSO. In the table, every element is individually addressed, and a sample of the XML Structure is provided. The XML Structure provides an example of the hierarchy and structural format that the submitted XML will be validated against. The XML structure is followed by a brief description of the element and the element's occurrence and length requirements. The four schemas are as follows:

# 4.1 Agent Schema

This schema is to only be used when a North Carolina surplus lines agent or agency is submitting a policy covered by a non-admitted insurer.

**DOCUMENT TITLE**Agent Automated Batch Submission Manual

PRINT DATE 6/6/2017

Pages Page 16 of 44

<sup>&</sup>lt;sup>2</sup> The XML structures are under development and may have changed since the publication of this document. Please contact NCSLSO for the latest XML structure.

| ENT SCHEMA                                                 |                                                                                                    |                                                                                                    |                                                                                                    |                                                                                                    |  |
|------------------------------------------------------------|----------------------------------------------------------------------------------------------------|----------------------------------------------------------------------------------------------------|----------------------------------------------------------------------------------------------------|----------------------------------------------------------------------------------------------------|--|
| Description                                                | Occu                                                                                                    | Occurrence                                                                                                    |                                                                                                    | Length                                                                                                    |  |
|                                                            | Min                                                                                                    | Max                                                                                                    | Min                                                                                                    | Max                                                                                                    |  |
| Root element of the XML file                               | 1                                                                                                    | 1                                                                                                    | -                                                                                                    | -                                                                                                    |  |
| Brokerage Details for the batch                            | 1                                                                                                    | 1                                                                                                    | -                                                                                                    | -                                                                                                    |  |
| Brokerage license number                                   | 1                                                                                                    | 1                                                                                                    | 5                                                                                                    | 10                                                                                                    |  |
| Brokerage name                                             | 1                                                                                                    | 1                                                                                                    | 1                                                                                                    | 150                                                                                                    |  |
| Starting Element                                           |                                                                                                    |                                                                                                    |                                                                                                    |                                                                                                    |  |
| Contact of type Both, SubmissionContact, or BillingContact | 1                                                                                                    | 2                                                                                                    | -                                                                                                    | -                                                                                                    |  |
| Contact First name                                         | 1                                                                                                    | 1                                                                                                    | 1                                                                                                    | 50                                                                                                    |  |
| Contact Middle name                                        | 0                                                                                                    | 1                                                                                                    | 0                                                                                                    | 30                                                                                                    |  |
| Contact Last name                                          | 1                                                                                                    | 1                                                                                                    | 1                                                                                                    | 50                                                                                                    |  |
| Contact Name Suffix                                        | 0                                                                                                    | 1                                                                                                    | 0                                                                                                    | 30                                                                                                    |  |
| Contact email address                                      | 1                                                                                                    | 1                                                                                                    | 5                                                                                                    | 50                                                                                                    |  |
| Starting Element                                           |                                                                                                    |                                                                                                    |                                                                                                    |                                                                                                    |  |
| Contact Street Address                                     | 1                                                                                                    | 1                                                                                                    | 1                                                                                                    | 75                                                                                                    |  |
| Contact Street Address 2                                   | 1                                                                                                    | 1                                                                                                    | 0                                                                                                    | 50                                                                                                    |  |
| Contact City                                               | 1                                                                                                    | 1                                                                                                    | 1                                                                                                    | 20                                                                                                    |  |
| 2 letter state abbreviation                                | 0                                                                                                    | 1                                                                                                    | 2                                                                                                    | 2                                                                                                    |  |
| Province, if a country other than USA                      | 0                                                                                                    | 1                                                                                                    | 1                                                                                                    | 30                                                                                                    |  |
| Contact Zip Code                                           | 0                                                                                                    | 1                                                                                                    | 5                                                                                                    | 9                                                                                                    |  |
|                                                            | Root element of the XML file  Brokerage Details for the batch  Brokerage license number  Brokerage name  Starting Element  Contact of type Both, SubmissionContact, or BillingContact  Contact First name  Contact Middle name  Contact Last name  Contact Name Suffix  Contact email address  Starting Element  Contact Street Address  Contact Street Address 2  Contact City  2 letter state abbreviation  Province, if a country other than USA | Root element of the XML file 1  Brokerage Details for the batch 1  Brokerage license number 1  Brokerage name 1  Contact of type Both, SubmissionContact, or BillingContact 1  Contact First name 1  Contact Middle name 0  Contact Last name 1  Contact Name Suffix 0  Contact email address 1  Contact Street Address 1  Contact Street Address 2  Contact City 1  2 letter state abbreviation 0  Province, if a country other than USA 0 | DescriptionOccurrenceRoot element of the XML file11Brokerage Details for the batch11Brokerage license number11Brokerage name11Starting ElementContact of type Both, SubmissionContact, or BillingContact12Contact First name11Contact Middle name01Contact Last name11Contact Name Suffix01Contact email address11Contact Street Address11Contact Street Address 211Contact City112 letter state abbreviation01Province, if a country other than USA01 | DescriptionOccurraceLet recommended to the XML fileRoot element of the XML file11-Brokerage Details for the batch11-Brokerage license number115Brokerage name111Starting ElementContact of type Both, SubmissionContact, or BillingContact12-Contact First name111Contact Middle name010Contact Last name111Contact Name Suffix010Contact email address115Starting ElementContact Street Address111Contact Street Address111Contact City1112 letter state abbreviation012Province, if a country other than USA011 |  |

DOCUMENT TITLEPRINT DATEPAGESAgent Automated Batch Submission Manual6/6/2017Page 17 of 44

| A GI                                     | е ит Ѕснема                                                                                                    |     |              |     |     |
|------------------------------------------|----------------------------------------------------------------------------------------------------|-----|--------------|-----|-----|
| XML Structure                            | Description                                                                                                    |     | Occurrence   |     | gth |
|                                          |                                                                                                    | Min | Max          | Min | Max |
| <countrycode>CountryCode1</countrycode>  | Contact Country Code (i.e. USA)                                                                                              | 1   | 1            | 1   | 30  |
|                                          | Ending Element                                                                                                    |     |              |     |     |
| <phonenumber></phonenumber>              | Starting Element                                                                                                    |     |              |     |     |
| <countrycode>1</countrycode>             | Only required if outside USA                                                                                                 | 0   | 1            | 1   | 5   |
| <areacode>888</areacode>                 | Area Code                                                                                                    | 1   | 1            | 3   | 3   |
| <prefix>123</prefix>                     | Phone prefix number                                                                                                    | 1   | 1            | 3   | 3   |
| <line>1234</line>                        | Phone line number                                                                                                    | 1   | 1            | 4   | 4   |
| <extension>12345</extension>             | Extension number if needed                                                                                                   | 0   | 1            | 0   | 5   |
|                                          | Ending Element                                                                                                    |     |              |     |     |
|                                          | Ending Element                                                                                                    |     |              |     |     |
|                                          | Ending Element                                                                                                    |     |              |     |     |
|                                          | Ending Element                                                                                                    |     |              |     |     |
| <brokerpolicies></brokerpolicies>        | Starting Element                                                                                                    | 1   | 1            | -   | -   |
| <brokerpolicy></brokerpolicy>            | List of policies for a given broker for this group of filings                                                                | 1   | Un-<br>bound | -   | -   |
| <broker></broker>                        | Broker                                                                                                    | 1   | 1            | -   | -   |
| <licensenumber>A12345678</licensenumber> | Broker License Number                                                                                                    | 1   | 1            | 5   | 10  |
| <brokerinfo></brokerinfo>                | Broker Details. These are only necessary if we wish to make UPDATES to the Broker's information. This is optional otherwise. | 0   | 1            | -   | -   |

DOCUMENT TITLEPRINT DATEPAGESAgent Automated Batch Submission Manual6/6/2017Page 18 of 44

|                                            | A GE NT S CHEMA                     |       |            |     |        |  |
|--------------------------------------------|-------------------------------------|-------|------------|-----|--------|--|
| XML Structure                              | Description                         | Occur | Occurrence |     | Length |  |
|                                            |                                     | Min   | Max        | Min | Max    |  |
| <firstname>John</firstname>                | Broker First name                   | 1     | 1          | 1   | 50     |  |
| <middlename>M</middlename>                 | Broker Middle name                  | 0     | 1          | 0   | 30     |  |
| <lastname>Smith</lastname>                 | Broker Last name                    | 1     | 1          | 1   | 50     |  |
| <namesuffix>Jr</namesuffix>                | Broker Name Suffix                  | 0     | 1          | 0   | 30     |  |
| <emailaddress>EmailAddress1</emailaddress> | Broker email address                | 1     | 1          | 5   | 50     |  |
| <brokeraddress></brokeraddress>            | Starting Element                    | 1     | 1          | -   | -      |  |
| <address>123 Test Street</address>         | Broker Street Address               | 1     | 1          | 1   | 75     |  |
| <address2>Suite 123</address2>             | Broker Street Address 2             | 1     | 1          | 0   | 50     |  |
| <city>Tallahassee</city>                   | Broker City                         | 1     | 1          | 1   | 50     |  |
| <statecode>FL</statecode>                  | Broker 2 letter state abbreviation  | 1     | 1          | 2   | 2      |  |
| <postalcode>32309</postalcode>             | Broker Zip Code                     | 1     | 1          | 5   | 9      |  |
| <countrycode>USA</countrycode>             | Broker Country Code                 | 1     | 1          | 1   | 30     |  |
|                                            | Ending Element                      | -     | -          | -   | -      |  |
| <mailingaddress></mailingaddress>          | Starting Element                    | 1     | 1          | -   | -      |  |
| <address>100 Main Road</address>           | Mailing Street Address              | 1     | 1          | 1   | 75     |  |
| <address2>Suite 200</address2>             | Mailing Street Address 2            | 1     | 1          | 0   | 50     |  |
| <city>Tallahassee</city>                   | Mailing City                        | 1     | 1          | 1   | 50     |  |
| <statecode>FL</statecode>                  | Mailing 2 letter state abbreviation | 0     | 1          | 2   | 2      |  |
| <postalcode>32301</postalcode>             | Mailing Zip Code                    | 0     | 1          | 5   | 9      |  |
|                                            |                                     |       |            |     |        |  |

DOCUMENT TITLEPRINT DATEPAGESAgent Automated Batch Submission Manual6/6/2017Page 19 of 44

| A (                                                    | GE NT S CHEMA                                                                              |            |              |        |     |
|--------------------------------------------------------|--------------------------------------------------------------------------------------------|------------|--------------|--------|-----|
| XML Structure                                          | Description                                                                                | Occurrence |              | Length |     |
|                                                        |                                                                                            | Min        | Max          | Min    | Max |
| <countrycode>USA</countrycode>                         | Mailing Country Code                                                                       | 1          | 1            | 1      | 30  |
|                                                        | Ending Element                                                                             | -          | -            | -      | -   |
| <phonenumber></phonenumber>                            | Starting Element                                                                           |            |              |        |     |
| <countrycode>1</countrycode>                           | Only required if outside USA                                                               | 0          | 1            | 0      | 5   |
| <areacode>888</areacode>                               | Area Code                                                                                  | 1          | 1            | 3      | 3   |
| <prefix>123</prefix>                                   | Phone prefix number                                                                        | 1          | 1            | 3      | 3   |
| <line>1234</line>                                      | Phone line number                                                                          | 1          | 1            | 4      | 4   |
| <extension>12345</extension>                           | Extension number if needed                                                                 | 0          | 1            | 0      | 5   |
|                                                        | Ending Element                                                                             |            |              |        |     |
| <fax>Fax2</fax>                                        | Fax Number of Broker                                                                       | 0          | 1            | 10     | 10  |
| <companyname>XYZ, INC<!-- CompanyName--></companyname> | Company Name                                                                               | 0          | 1            | 1      | 150 |
|                                                        | Ending Element                                                                             |            |              |        |     |
|                                                        | Ending Element                                                                             |            |              |        |     |
| <policies></policies>                                  | Starting Element                                                                           |            |              |        |     |
| <policy xml_policyid="0"></policy>                     | Starting Element<br>(The Attribute "XML_PolicyId" must be unique within the<br>submission) | 1          | Un-<br>bound | -      | -   |
| <policynumber>ABC1234-1</policynumber>                 | Policy number                                                                              | 1          | 1            | 1      | 50  |
| <expirationdate> 2015-01-31 </expirationdate>          | Policy expiration date; (YYYY-MM-DD)                                                       | 1          | 1            | -      | -   |
| <insuredname>John Doe</insuredname>                    | Name of insured                                                                            | 1          | 1            | 1      | 75  |

DOCUMENT TITLEPRINT DATEPAGESAgent Automated Batch Submission Manual6/6/2017Page 20 of 44

| A                                                                             | GE NT S C H E M A                                                                                                    |                                                                                       |              |                |     |             |  |
|-------------------------------------------------------------------------------|----------------------------------------------------------------------------------------------------|---------------------------------------------------------------------------------------|--------------|----------------|-----|-------------|--|
| XML Structure                                                                 | Description Occurrence                                                                                                    | Description Occurrence                                                                |              | Occurrence Len |     | ence Length |  |
|                                                                               |                                                                                                    | Min                                                                                   | Max          | Min            | Max |             |  |
| <postalcode>32304</postalcode>                                                | Postal zip code of risk                                                                                                    | 1                                                                                     | 1            | 5              | 9   |             |  |
| <isriskpurchasinggroup>N<!-- IsRiskPurchasingGroup--></isriskpurchasinggroup> | Is this policy part of a risk purchasing group                                                                                                    | 1                                                                                     | 1            | 1              | 1   |             |  |
| <comment>Comment4</comment>                                                   | Any comments for the policy                                                                                                    | 0                                                                                     | 1            | 0              | 250 |             |  |
| <transactions></transactions>                                                 | Starting Element                                                                                                    |                                                                                       |              |                |     |             |  |
| <transaction xml_transactionid="0"></transaction>                             | Starting Element (The Attribute "XML_TransactionID" must be unique within the submission)                                                                                                    | 1                                                                                     | Un-<br>bound | -              | -   |             |  |
| <coveragecode> 4001 </coveragecode>                                           | Coverage code                                                                                                    | 1                                                                                     | 1            | 4              | 4   |             |  |
| <taxstatus>0</taxstatus>                                                      | Tax Status                                                                                                    | 1                                                                                     | 1            | 1              | 1   |             |  |
| <transactiontype>1</transactiontype>                                          | For Transaction Type 1, 2, 5, and 6 these values <u>must</u> be positive. For Transaction Type 3, these values <u>must</u> be negative. For Transaction Type 4, these values <u>must</u> be negative or zero, and the policy's expiration date field <b>must</b> match the Cancellation's effective date. Backout transactions (11, 12, 13, 14, 15, & 16) are used <u>ONLY</u> to negate transactions that have already been submitted. For a backout transaction to be considered valid, it must be submitted with the EXACT policy and transaction information that the transaction you are trying to back out contains. | 1                                                                                     | 1            | 1              | 2   |             |  |
| <effectivedate>2011-01-31 </effectivedate>                                    | Transaction effective date; (YYYY-MM-DD)                                                                                                    | 1                                                                                     | 1            | -              | -   |             |  |
| <insurer xml_insurerid="0"></insurer>                                         | Starting Element<br>(The Attribute "XML_InsurerID" must be unique w                                                                                                    | Starting Element (The Attribute "XML_InsurerID" must be unique within the submission) |              |                |     |             |  |
| <name>First Insurance</name>                                                  | Name of Insurer                                                                                                    | 0                                                                                     | 1            | 1              | 75  |             |  |
| <naicnumber> 10349</naicnumber>                                               | Insurer NAIC Number use 5 or 9 digits/characters                                                                                                    | 1                                                                                     | 1            | 1              | 10  |             |  |

DOCUMENT TITLEPRINT DATEPAGESAgent Automated Batch Submission Manual6/6/2017Page 21 of 44

| A GE NT S CHEMA                   |                                                                                                    |     |            |     |        |  |
|-----------------------------------|----------------------------------------------------------------------------------------------------|-----|------------|-----|--------|--|
| XML Structure                     | Description                                                                                                    |     | Occurrence |     | Length |  |
|                                   |                                                                                                    | Min | Max        | Min | Max    |  |
|                                   | Ending Element                                                                                                    |     |            |     |        |  |
| <issuedate>2011-08-01</issuedate> | The date an insurance company issues a policy or endorsement. This date may be different from the date the insurance becomes effective. | 0   | 1          | -   | -      |  |
| <premium>1234.56</premium>        | The amount charged/returned to the insured minus any fees. In the case of a multi-state risk                                            | 1   | 1          | 1   | 10     |  |
| <companyfee>198.43</companyfee>   | Any fees charged/returned to the insured.                                                                                               | 1   | 1          | 1   | 10     |  |
| <comment>Comment10</comment>      | Any comments for this transaction.                                                                                                    | 0   | 1          | 0   | 250    |  |
|                                   | Ending Element                                                                                                    |     |            |     |        |  |
|                                   | Ending Element                                                                                                    |     |            |     |        |  |
|                                   | Ending Element                                                                                                    |     |            |     |        |  |
|                                   | Ending Element                                                                                                    |     |            |     |        |  |
|                                   | Ending Element                                                                                                    |     |            |     |        |  |
|                                   | Ending Element                                                                                                    |     |            |     |        |  |
|                                   | Ending Element                                                                                                    |     |            |     |        |  |

DOCUMENT TITLEPRINT DATEPAGESAgent Automated Batch Submission Manual6/6/2017Page 22 of 44

# 4.2 Additional XML Information

XML creation software may help you examine and work within the parameters of the XML schema. These tools include Liquid XML Studio, Stylus XML Studio, XML Spy, and others. XML creation software will also validate your file prior to submission.

The following websites contain valuable information regarding the XML Standard and the UCC XML Standard, as well as some information concerning XML tools.

- http://www.w3.org/XML
- http://www.xml.org
- http://msdn.microsoft.com/xml/default.asp
- http://www.xml.com
- <a href="http://www.w3schools.com/xml/default.asp">http://www.w3schools.com/xml/default.asp</a>
- http://www.w3schools.com/Schema/default.asp

# 5 Manual Batch File Upload

# 5.1 Description

The manual batch file upload method allows agents to submit policy and transaction data for multiple policies at once in a single batch process. This process will especially benefit agents that file a large amount of policy data with NCSLSO since a single XML file may contain information for multiple policies.

Agents that store data in a centralized data management system can make use of the manual batch file upload method. The following list provides a high-level list of the steps contained within the manual batch submission process:

The agent will generate an XML file containing the policy data they wish to submit to NCSLSO. Typically, the XML file will include policy data that was added or modified within a specified date range or since the last XML batch submission.

The agent will log in to SLIP to upload the XML.

# 5.2 Prerequisites

Agents may submit policy data using the manual batch file upload method if the following requirements are met:

A SLIP Batch Filing account is required to submit policy data in batch. This account is distinct and separate from your general SLIP account. Contact us at <a href="mailto:contact@ncsla.com">contact@ncsla.com</a> to receive a SLIP Batch Filing account or register at slip.ncsla.com.

SLIP is designed to work for Microsoft Internet Explorer 7+.

# 5.3 Process

This section identifies the steps required to create and submit policy information using the manual batch file upload process. The graphic below is a high-level representation of the process flow, and indicates the systems involved.

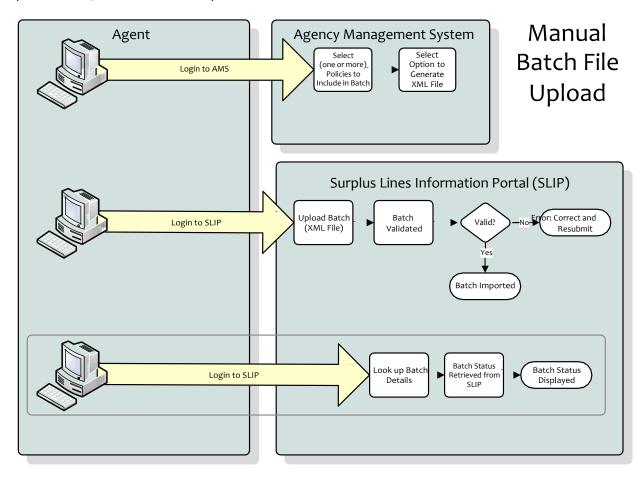

#### 5.3.1 Create Batch File

The first step in the manual batch file upload process is to create the batch file. Refer to section 3.6 of this document for details about creating the batch file.

For the manual batch file upload process, the AMS may be configured to create the XML batch file. If it is not configured this way, the user may be required to manually create the XML file.

# 5.3.2 Log in to SLIP

Using a supported web browser, go to the NCSLSO SLIP website (<a href="https://slip.ncsla.com">https://slip.ncsla.com</a>). Enter your username and password. This will establish a secure connection and validate your identity.

NCSLSO initially creates the agent as an administrator on the account, who in turn has the ability to create other users for that agency.

#### 5.3.3 Upload and Submit the Batch File

Go to the Batch Submission page in SLIP. Following the instructions on this page, browse to and select the XML batch file. Submit the file for upload.

#### 5.3.4 SLIP Validates the File

Upon successfully uploading a batch file in SLIP, the system will queue the submission for processing. When the system is ready to process the submission, the validation process will begin.

The first step in the validation process is to validate the format and structure of the XML file as identified in the XML Schema. The next step validates the policy data contained within the XML file itself. If any validation criteria are unsuccessful, the file will be rejected. The XML file format and/or data will have to be corrected and resubmitted.

Whether the file is accepted or rejected, an e-mail will be sent to the user or users associated with Batch account. If the submission was successful, the email will include the filing number and filing date. If this submission was rejected, the email will contain the date and time the file import was attempted and the reason(s) the file was rejected. In both scenarios, the Batch Submission page within SLIP will display the processing status of any submission.

#### 5.3.5 Monitor the Batch Submission Status

After confirming that your batch file was successfully uploaded in SLIP, you may monitor the batch progress in the SLIP Batch Submission page. The page will contain the date the file was submitted and received by NCSLSO. Rejected submissions should be corrected and resubmitted in a timely manner. The following table defines the batch statuses.

| External Status     | Description                                                                                                    |
|---------------------|----------------------------------------------------------------------------------------------------|
| RECEIVED            | SLIP has identified and received a batch. The received batch will upload into SLIP automatically and validated. |
| SUBMISSION REJECTED | The batch has failed validation or was not properly imported into SLIP.  NCSLSO has not accepted the batch.     |
| SUBMISSION ACCEPTED | The batch has been successfully imported into SLIP.                                                             |

# 5.3.6 Batch File is Imported or Rejected

If the file has been accepted for import, no further action is required. As mentioned in section 5.3.5, you may monitor the batch import process on the Batch Submission page.

If the file has been rejected for import, an email will be sent to the address listed for the Submission Contact in your file. Please review the XML file, correct any errors, and resubmit the batch. If you have questions regarding batch file rejection or resubmission, please contact NCSLSO.

# 6 API BATCH SUBMISSION

# 6.1 Description

The API structure will provide the means for third party applications to submit insurance policy data and documentation, on behalf of an agent or agency, to NCSLSO. It also provides the means for the AMS to receive feedback in regard to the acceptance of the submitted data by NCSLSO.

All endpoints will be based upon the hypertext transfer protocol (HTTP) and will use the simple object access protocol (SOAP) to exchange structured data sets, as defined in this document.

# 6.2 Pre-requisites

Agents may submit policy data using the API Batch Submission Method if the following requirements are met:

- A SLIP Batch Filing account is required to submit policy data in batch. This account is distinct and separate from your general SLIP account. Contact the NCSLSO at <u>contact@ncsla.com</u> to receive a SLIP Batch Filing account.
- 2. In order for an agency management system to be allowed to interact with the API on behalf of a user, it must first collect a set of credentials from the user. This set of credentials will include the username and API key (user token) value. The user should be able to obtain these values from their SLIP user profile page. The username and key pair are to identify uniquely a user and used to indicate that the user has granted the brokerage management system permission to perform tasks on their behalf. See Section 6.4.1 Credential Verification Endpoint for the specific method used to verify the credentials.
- 3. The Batch username and password must be supplied within the SOAP body with every request to the API. It is recommended that the brokerage management system invoke the credential verification endpoint prior to submitting data to ensure that the credentials are valid.

#### 6.3 Process

This section identifies the steps required to create and submit policy information using the API batch submission process. The graphic below is a high-level representation of the process flow, and indicates the systems involved.

# **API Batch Submission**

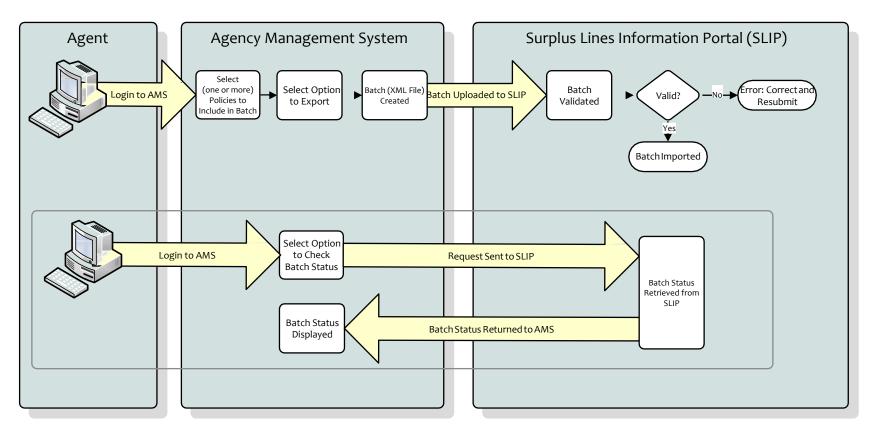

**DOCUMENT TITLE**Agent Automated Batch Submission Manual

PRINT DATE 6/6/2017

PAGES Page 29 of 44

#### 6.3.1 Create Batch File

The first step in the API batch submission process is to create the batch file. Refer to section 3.6 of this document for details about creating the batch file. For the API batch submission process, the agency management system will create the batch file automatically.

#### 6.3.2 Submit Batch File

The user will select the option in their agency management system to submit the batch information to SLIP (see Section 6.4.2 - Upload Batch File Endpoint for the web service method used).

#### 6.3.3 SLIP Validates the File

Upon successfully uploading a batch in SLIP, the system will queue the submission for processing. When the system is ready to process the submission, the validation process will begin.

The first step in the validation process is to validate the format and structure of the XML file as identified in the XML Schema. The next step validates the policy data contained within the XML file itself. If any validation criteria are unsuccessful, the file will be rejected. The XML file format and/or data will have to be corrected and resubmitted.

Whether the file is accepted or rejected, an e-mail will be sent to the user or users associated with the Agency License number. If the submission was successful, the email will include the filing number and filing date. If this submission was rejected, the email will contain the date and time the file import was attempted and the reason(s) the file was rejected. In both scenarios, the Batch Submission page within SLIP will display the processing status of any submission.

The user may also use the Check Status Endpoint method to get the status of the batch.

#### 6.3.4 Monitor the Batch Submission Status

After confirming that your batch was successfully uploaded in SLIP, you may monitor the batch progress in the SLIP Batch Submission page or use the Check Status Endpoint method. The page will contain the date the batch was submitted and received by NCSLSO. Rejected submissions should be corrected and resubmitted in a timely manner. The following table defines the batch statuses.

See section 6.4.4. - Check Status Endpoint for the specific method used to monitor the batch status.

| External Status     | Description                                                                                                    |
|---------------------|----------------------------------------------------------------------------------------------------|
| RECEIVED            | SLIP has identified and received a batch. The received batch will upload into SLIP automatically and validated. |
| SUBMISSION REJECTED | The batch has failed validation or was not properly imported into SLIP.  NCSLSO has not accepted the batch.     |
| SUBMISSION ACCEPTED | The batch has been successfully imported into SLIP.                                                             |

#### 6.4 Methods

This section contains the specific methods used in the API batch submission method<sup>3</sup>. Each method is referenced in a step of the API batch submission process, above.

# 6.4.1 Credential Verification Endpoint

Upon collecting API credentials from the user, it is recommended that the AMS invoke this endpoint to verify access to the API on the user's behalf. This will ensure that the user's account is active and verify the user's identity.

It is also recommended that the AMS verify the user's credentials prior to each data submission to ensure that the credentials remain valid.

The following is a sample SOAP 1.1 request and response. The placeholders shown need to be replaced with actual values.

<sup>&</sup>lt;sup>3</sup>The API methods are under development and may have changed since the publication of this document. Please contact Infinity Software Development for the latest API methods.

**PAGES** 

# Request message:

```
POST /NCSLABatchFiling.asmx HTTP/1.1
Host: localhost
Content-Type: text/xml; charset=utf-8
Content-Length: length
SOAPAction: "http://NCSLA.com/BatchFiling/VerifyCredentials"
<?xml version="1.0" encoding="utf-8"?>
                               xmlns:xsi="http://www.w3.org/2001/XMLSchema-instance"
<soap:Envelope
 xmlns:xsd="http://www.w3.org/2001/XMLSchema"
 xmlns:soap="http://schemas.xmlsoap.org/soap/envelope/">
 <soap:Header>
  <a href="http://NCSLA.com/BatchFiling">
   <UserName>string</UserName>
   <APIKey>string</APIKey>
  </AuthenticationHeader>
 </soap:Header>
  <soap:Body>
  <VerifyCredentials xmlns="http://NCSLA.com/BatchFiling">
   <strWSUserName>string</strWSUserName>
   <strWSPassword>string</strWSPassword>
  </VerifyCredentials>
 </soap:Body>
 </soap:Envelope>
```

# Request parameters:

| PARAMETER     | <b>D</b> АТА ТҮРЕ | DESCRIPTION                         |
|---------------|-------------------|-------------------------------------|
| strWSUserName | String            | The username for the Batch Account. |
| strWSPassword | String            | The password for the Batch Account. |

#### Response message:

```
HTTP/1.1 200 OK
```

Content-Type: text/xml; charset=utf-8

Content-Length: length

<?xml version="1.0" encoding="utf-8"?>

<soap:Envelope xmlns:xsi="http://www.w3.org/2001/XMLSchema-instance"</p>

xmlns:xsd="http://www.w3.org/2001/XMLSchema"

xmlns:soap="http://schemas.xmlsoap.org/soap/envelope/">

<soap:Body>

<VerifyCredentialsResponse xmlns="http://NCSLA.com/BatchFiling">

<VerifyCredentialsResult>

<StatusCode>string</StatusCode>

<StatusMessage>string</StatusMessage>

</VerifyCredentialsResult>

</VerifyCredentialsResponse>

</soap:Body>

</soap:Envelope>

# Response parameters:

| PARAMETER     | DATA TYPE | DESCRIPTION                                                                                                    |
|---------------|-----------|----------------------------------------------------------------------------------------------------|
| StatusCode    | String    | Indicates whether the credential has been successfully verified. The value "1" indicates success and "0" means failure.                                                             |
| StatusMessage | String    | A message describing the status of the credential verification if any error occurred during processing. "Method call successful." if the credential has been verified successfully. |

**PAGES** 

#### 6.4.2 Upload Batch File Endpoint

The XML file will be submitted to the Upload Batch Filing method. Upon completion of the batch filing, the API will provide the AMS with a value that uniquely identifies the batch submission attempt (submission number).

The following is a sample SOAP 1.1 request and response. The placeholders shown need to be replaced with actual values.

#### Request message:

```
POST /NCSLABatchFiling.asmx HTTP/1.1
Host: localhost
Content-Type: text/xml; charset=utf-8
Content-Length: length
SOAPAction: "http://NCSLA.com/BatchFiling/WebservicesBatchUpload"
<?xml version="1.0" encoding="utf-8"?>
                              xmlns:xsi="http://www.w3.org/2001/XMLSchema-instance"
<soap:Envelope
xmlns:xsd="http://www.w3.org/2001/XMLSchema"
xmlns:soap="http://schemas.xmlsoap.org/soap/envelope/">
<soap:Header>
 <AuthenticationHeader xmlns="http://NCSLA.com/BatchFiling">
  <UserName>string</UserName>
  <APIKey>string</APIKey>
 </AuthenticationHeader>
 </soap:Header>
<soap:Body>
 <WebservicesBatchUpload xmlns="http://NCSLA.com/BatchFiling">
  <strWSUserName>string</strWSUserName>
  <strWSPassword>string</strWSPassword>
  <strComments>string</strComments>
  <FileStream>base64Binary</FileStream>
  <FileName>string</FileName>
 </WebservicesBatchUpload>
 </soap:Body>
</soap:Envelope>
```

#### Request parameters:

| PARAMETER     | DATA TYPE | DESCRIPTION                                                             |
|---------------|-----------|-------------------------------------------------------------------------|
| strWSUserName | String    | The username for the Batch Account.                                     |
| strWSPassword | String    | The password for the Batch Account.                                     |
| FileName      | String    | The physical name of the file being submitted including file extension. |

| PARAMETER     | <b>Д</b> АТА ТҮРЕ | DESCRIPTION                                                   |
|---------------|-------------------|---------------------------------------------------------------|
| strWSUserName | String            | The username for the Batch Account.                           |
| strWSPassword | String            | The password for the Batch Account.                           |
| FileStream    | Binary            | The content of the policy submission as a base64Binary format |
| strComments   | String            | Comments for the batch filing                                 |

# Response message:

HTTP/1.1 200 OK

Content-Type: text/xml; charset=utf-8

Content-Length: length

<?xml version="1.0" encoding="utf-8"?>

<soap:Envelope xmlns:xsi="http://www.w3.org/2001/XMLSchema-instance"</pre>

xmlns:xsd="http://www.w3.org/2001/XMLSchema"

xmlns:soap="http://schemas.xmlsoap.org/soap/envelope/">

<soap:Body>

<WebservicesBatchUploadResponse xmlns="http://NCSLA.com/BatchFiling">

<WebservicesBatchUploadResult>

<StatusCode>string</StatusCode>

<StatusMessage>string</StatusMessage>

<SubmissionNumber>string</SubmissionNumber>

</WebservicesBatchUploadResult>

</WebservicesBatchUploadResponse>

</soap:Body>

</soap:Envelope>

#### Response parameters:

| PARAMETER          | <b>Д</b> АТА <b>Т</b> ҮРЕ | DESCRIPTION                                                                                                    |
|--------------------|---------------------------|----------------------------------------------------------------------------------------------------|
| StatusCode         | String                    | Indicates if the request is success or not. The value "1" indicates success and "0" means failure.                                                                           |
| StatusMessage      | String                    | A message describing the status of the request processing if any error occurred during processing. "Method call successful." if the request has been processed successfully. |
| ConfirmationNumber | String                    | A value assigned for the batch submission.                                                                                                    |

### 6.4.3 Verification Batch File Endpoint

This will perform a system check of the file for potential errors before submitting to NCSLSO. Utilizing this feature will not import the file. You must re-submit the file following the validation check.

The following is a sample SOAP 1.1 request and response. The placeholders shown need to be replaced with actual values.

#### Request message:

```
POST /NCSLABatchFiling.asmx HTTP/1.1
Host: localhost
Content-Type: text/xml; charset=utf-8
Content-Length: length
SOAPAction: "http://NCSLA.com/BatchFiling/WebservicesBatchValidation"
<?xml version="1.0" encoding="utf-8"?>
                               xmlns:xsi="http://www.w3.org/2001/XMLSchema-instance"
<soap:Envelope
xmlns:xsd="http://www.w3.org/2001/XMLSchema"
xmlns:soap="http://schemas.xmlsoap.org/soap/envelope/">
<soap:Header>
 <AuthenticationHeader xmlns="http://NCSLA.com/BatchFiling">
  <UserName>string</UserName>
  <APIKey>string</APIKey>
 </AuthenticationHeader>
 </soap:Header>
<soap:Body>
 <WebservicesBatchValidation xmlns="http://NCSLA.com/BatchFiling">
  <strWSUserName>string</strWSUserName>
  <strWSPassword>string</strWSPassword>
  <strComments>string</strComments>
  <FileStream>base64Binary</FileStream>
  <FileName>string</FileName>
 </WebservicesBatchValidation>
 </soap:Body>
</soap:Envelope>
```

#### Request parameters:

| PARAMETER     | DATA TYPE | DESCRIPTION                                                             |
|---------------|-----------|-------------------------------------------------------------------------|
| strWSUserName | String    | The username for the Batch Account.                                     |
| strWSPassword | String    | The password for the Batch Account.                                     |
| FileName      | String    | The physical name of the file being submitted including file extension. |

| PARAMETER     | DATA TYPE | DESCRIPTION                                                   |
|---------------|-----------|---------------------------------------------------------------|
| strWSUserName | String    | The username for the Batch Account.                           |
| strWSPassword | String    | The password for the Batch Account.                           |
| FileStream    | Binary    | The content of the policy submission as a base64Binary format |
| strComments   | String    | Comments for the batch filing                                 |

#### Response message:

HTTP/1.1 200 OK

Content-Type: text/xml; charset=utf-8

Content-Length: length

<?xml version="1.0" encoding="utf-8"?>

<soap:Envelope xmlns:xsi="http://www.w3.org/2001/XMLSchema-instance"

xmlns:xsd="http://www.w3.org/2001/XMLSchema"

xmlns:soap="http://schemas.xmlsoap.org/soap/envelope/">

<soap:Body>

<WebservicesBatchValidationResponse xmlns="http://NCSLA.com/BatchFiling">

<WebservicesBatchValidationResult>

<StatusCode>string</StatusCode>

<StatusMessage>string</StatusMessage>

<SubmissionNumber>string</SubmissionNumber>

</WebservicesBatchValidationResult>

</WebservicesBatchValidationResponse>

</soap:Body>

</soap:Envelope>

#### Response parameters:

| PARAMETER          | DATA TYPE | DESCRIPTION                                                                                                    |
|--------------------|-----------|----------------------------------------------------------------------------------------------------|
| StatusCode         | String    | Indicates if the request is success or not. The value "1" indicates success and "0" means failure.                                                                           |
| StatusMessage      | String    | A message describing the status of the request processing if any error occurred during processing. "Method call successful." if the request has been processed successfully. |
| ConfirmationNumber | String    | A value assigned for the batch submission.                                                                                                    |

#### 6.4.4 Check Status Endpoint

The check status endpoint will allow the AMS to obtain the status of a batch submission.

**DOCUMENT TITLE** Agent Automated Batch Submission Manual PRINT DATE 6/6/2017

**PAGES** 

The following is a sample SOAP 1.1 request and response. The placeholders shown need to be replaced with actual values.

# Request message:

```
POST /NCSLABatchFiling.asmx HTTP/1.1
Host: localhost
Content-Type: text/xml; charset=utf-8
Content-Length: length
SOAPAction: "http://NCSLA.com/BatchFiling/CheckStatus"
<?xml version="1.0" encoding="utf-8"?>
<soap:Envelope
                              xmlns:xsi="http://www.w3.org/2001/XMLSchema-instance"
xmlns:xsd="http://www.w3.org/2001/XMLSchema"
xmlns:soap="http://schemas.xmlsoap.org/soap/envelope/">
<soap:Header>
 <a href="http://NCSLA.com/BatchFiling">
  <UserName>string</UserName>
  <APIKey>string</APIKey>
 </AuthenticationHeader>
</soap:Header>
<soap:Body>
 <CheckStatus xmlns="http://NCSLA.com/BatchFiling">
  <SubmissionNumber>string</SubmissionNumber>
 </CheckStatus>
</soap:Body>
</soap:Envelope>
```

## Request parameters:

| PARAMETER        | DATA TYPE | DESCRIPTION                                                           |
|------------------|-----------|-----------------------------------------------------------------------|
| SubmissionNumber | String    | The submission number returned as the result of the batch submission. |

#### Response message:

```
HTTP/1.1 200 OK
Content-Type: text/xml; charset=utf-8
Content-Length: length
<?xml version="1.0" encoding="utf-8"?>
<soap:Envelope
                               xmlns:xsi="http://www.w3.org/2001/XMLSchema-instance"
xmlns:xsd="http://www.w3.org/2001/XMLSchema"
xmlns:soap="http://schemas.xmlsoap.org/soap/envelope/">
<soap:Body>
 <CheckStatusResponse xmlns="http://NCSLA.com/BatchFiling">
  <CheckStatusResult>
   <SubmissionNumber>string</SubmissionNumber>
   <SubmissionStatus>string</SubmissionStatus>
   <StatusCode>string</StatusCode>
   <StatusMessage>string</StatusMessage>
  </CheckStatusResult>
 </CheckStatusResponse>
</soap:Body>
</soap:Envelope>
```

# Response parameters:

| PARAMETER        | DATA TYPE | DESCRIPTION                                                                                                    |
|------------------|-----------|----------------------------------------------------------------------------------------------------|
| StatusCode       | String    | Indicates if the request is success or not. The value "1" indicates success and "0" means failure.                                                                           |
| StatusMessage    | String    | A message describing the status of the request processing if any error occurred during processing. "Method call successful." if the request has been processed successfully. |
| SubmissionNumber | String    | The submission number returned as the result of the batch submission.                                                                                                    |
| SubmissionStatus | String    | Status of the submission, either Accepted,<br>Rejected, or Submitted (waiting)                                                                                               |

**PAGES** 

### 6.4.5 Get File Upload History Endpoint

During submission processing, notifications may be generated that can provide the user with feedback or recommendations for elements within the submitted data.

The following is a sample SOAP 1.1 request and response. The placeholders shown need to be replaced with actual values.

## Request message:

```
POST /NCSLABatchFiling.asmx HTTP/1.1
Host: localhost
Content-Type: text/xml; charset=utf-8
Content-Length: length
SOAPAction: "http://NCSLA.com/BatchFiling/GetFileUploadHistory"
<?xml version="1.0" encoding="utf-8"?>
<soap:Envelope
                              xmlns:xsi="http://www.w3.org/2001/XMLSchema-instance"
xmlns:xsd="http://www.w3.org/2001/XMLSchema"
xmlns:soap="http://schemas.xmlsoap.org/soap/envelope/">
<soap:Header>
 <AuthenticationHeader xmlns="http://NCSLA.com/BatchFiling">
  <UserName>string</UserName>
  <APIKey>string</APIKey>
 </AuthenticationHeader>
</soap:Header>
<soap:Body>
 <GetFileUploadHistory xmlns="http://NCSLA.com/BatchFiling">
  <strWSUserName>string</strWSUserName>
  <strWSPassword>string</strWSPassword>
 </GetFileUploadHistory>
</soap:Body>
</soap:Envelope>
```

#### Request parameters:

| PARAMETER     | DATA TYPE | DESCRIPTION                         |
|---------------|-----------|-------------------------------------|
| strWSUserName | String    | The username for the Batch Account. |
| strWSPassword | String    | The password for the Batch Account. |

#### Response message:

```
HTTP/1.1 200 OK
Content-Type: text/xml; charset=utf-8
Content-Length: length
<?xml version="1.0" encoding="utf-8"?>
<soap:Envelope
                               xmlns:xsi="http://www.w3.org/2001/XMLSchema-instance"
xmlns:xsd="http://www.w3.org/2001/XMLSchema"
xmlns:soap="http://schemas.xmlsoap.org/soap/envelope/">
<soap:Body>
 <GetFileUploadHistoryResponse xmlns="http://NCSLA.com/BatchFiling">
  <GetFileUploadHistoryResult>
   <UploadHistory>
    <xsd:schema>schema</xsd:schema>xml</UploadHistory>
   <StatusCode>string</StatusCode>
   <StatusMessage>string</StatusMessage>
  </GetFileUploadHistoryResult>
 </GetFileUploadHistoryResponse>
</soap:Body>
</soap:Envelope>
```

# Response parameters:

| PARAMETER     | DATA TYPE | DESCRIPTION                                                                                                    |
|---------------|-----------|----------------------------------------------------------------------------------------------------|
| UploadHistory | XML       | Contains history of all batch uploads done by this Batch account (either via SLIP or API), and the status of each submission.                                                |
| StatusCode    | String    | Indicates if the request is success or not. The value "1" indicates success and "0" means failure.                                                                           |
| StatusMessage | String    | A message describing the status of the request processing if any error occurred during processing. "Method call successful." if the request has been processed successfully. |

# 6.4.6 Get Submission Response

The GetSubmissionResponse call will return an XML formatted response for the given Submission Number, be it a rejection or accepted response.

The following is a sample SOAP 1.1 request and response. The placeholders shown need to be replaced with actual values.

## Request message:

```
POST /NCSLABatchFiling.asmx HTTP/1.1
Host: localhost
Content-Type: text/xml; charset=utf-8
Content-Length: length
SOAPAction: "http://NCSLA.com/BatchFiling/GetSubmissionResponse"
<?xml version="1.0" encoding="utf-8"?>
<soap:Envelope
                               xmlns:xsi="http://www.w3.org/2001/XMLSchema-instance"
xmlns:xsd="http://www.w3.org/2001/XMLSchema"
xmlns:soap="http://schemas.xmlsoap.org/soap/envelope/">
<soap:Header>
 <AuthenticationHeader xmlns="http://NCSLA.com/BatchFiling">
  <UserName>string</UserName>
  <APIKey>string</APIKey>
 </AuthenticationHeader>
</soap:Header>
<soap:Body>
 <GetSubmissionResponse xmlns="http://NCSLA.com/BatchFiling">
  <SubmissionNumber>string</SubmissionNumber>
 </GetSubmissionResponse>
</soap:Body>
</soap:Envelope>
```

#### Request parameters:

| PARAMETER        | DATA TYPE | DESCRIPTION                                                           |
|------------------|-----------|-----------------------------------------------------------------------|
| SubmissionNumber | String    | The submission number returned as the result of the batch submission. |

#### Response message:

```
HTTP/1.1 200 OK
```

Content-Type: text/xml; charset=utf-8

Content-Length: length

<?xml version="1.0" encoding="utf-8"?>

<soap:Envelope xmlns:xsi="http://www.w3.org/2001/XMLSchema-instance"</pre>

xmlns:xsd="http://www.w3.org/2001/XMLSchema"

xmlns:soap="http://schemas.xmlsoap.org/soap/envelope/">

<soap:Body>

<GetSubmissionResponseResponse xmlns="http://ncsla.com/BatchFiling">

<GetSubmissionResponseResult>

<SubmissionNumber>string</SubmissionNumber>

<Response>base64Binary</Response>

<StatusCode>string</StatusCode>

<StatusMessage>string</StatusMessage>

</GetSubmissionResponseResult>

</GetSubmissionResponseResponse>

</soap:Body>

</soap:Envelope>

# Response parameters:

| PARAMETER        | <b>ДАТА Т</b> ҮРЕ | DESCRIPTION                                                                                                    |
|------------------|-------------------|----------------------------------------------------------------------------------------------------|
| SubmissionNumber | String            | The submission number returned as the result of the batch submission.                                                                                                    |
| Response         | XML               | XML that contains all response related information                                                                                                    |
| StatusCode       | String            | Indicates if the request is success or not. The value "1" indicates success and "0" means failure.                                                                           |
| StatusMessage    | String            | A message describing the status of the request processing if any error occurred during processing. "Method call successful." if the request has been processed successfully. |

# 7 Frequently Asked Questions

The following list identifies frequently asked questions from technical resources concerning the XML Batch Upload:

- Do I need a SLIP account to submit a Batch file?
   Answer: To file using batch, you do need a batch user account. To file using batch via SLIP, you also need a valid SLIP login. Contact the NCSLSO at 919.746.8415 or contact@ncsla.com to receive a batch user account.
- 2. Can I use Excel to export a file to Batch? Answer: The data contained within a batch submission must be in XML format. XML is a different way of storing data than Excel. XML is the leading standard for data exchange providing several inherent benefits, including data validation, structural enforcement, and platform independence. Please work with your technical staff to prepare your file appropriately.
- 3. What is the "XML\_TransactionID" contained within the transaction element used for in the XML Batch Upload Method?
  Answer: The Transaction ID is a unique non-negative integer value provided by the filer used to uniquely identify a policy transaction submitted using the manual batch file upload.
- 4. How can I generate a batch file from our data management system?
  Answer: You will need to work with your IT staff to identify the best method to export data from your data management system in the required format.
- 5. Can I use the manual batch file upload method and also use the manual data entry method?
  - **Answer**: Yes, the system can handle this, but it is recommended you use only one method to avoid the possibility of duplicating filing submissions.
- 6. Can I edit a policy transaction that has been submitted through the manual batch file upload method?

**Answer:** Yes, you can edit all transactions in SLIP, regardless of submission method.

7. How often can I upload a batch?

**Answer:** There is no restriction on how often a batch may be uploaded.